# **CAREU P2 Personal Tracker User Guide** EXTREU P2 Personal Tracker<br>User Guide<br>Marie: User Guide<br>Reference No.: PT-CU-P2-00-17100UER EU P2 Personal Tracker<br>User Guide<br>Reference No.: PT-CU-P2-00-17100UEN<br>Date: January 24, 2017

Version: 1.00 Reference No.: PT-CU-P2-00-17100UEN Date: January 24, 2017

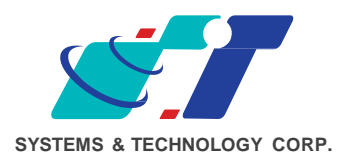

## **General Information**

If any breakdown occurs due to the operation of the described product or users' improper handling in accordance with the instructions of the document, SYSTECH shall be liable for the General Conditions based on the delivery of the described product and the content of the document. This product is not designed for the use of life support appliances, devices or systems and thence a malfunction of the product might reasonably be expected to make personal injury. SYSTECH customers using or selling this product for such applications will take the risk on their own; therefore, it must be agreed SYSTECH will be fully indemnified from any damages due to illegal use or resale. All information in this document is subject to change without notice at any time. in accordance with the instructions of the document, SYSTECH shall be liable for the General conditions based on the delivery of the described product and the content. The document The document of the document of the docum

### **Disclaimer**

The information, specification, images and photos in this user guide are subject to change without notice and without obligation to notify any person of such revision change.

## **Copyright**

This user guide, including all photographs, illustrations and software, is protected under international copyright laws, with all rights reserved. This document contains confidential, restricted and proprietary information that it has been exclusively prepared for the internal use of certain designated SYSTECH employees, and may not be duplicated or distributed, in whole or in part, without the prior written consent of SYSTECH's authorized delegates. broad many reasonatory of expected to make provided many to expect the selling this product for such applications will take the risk on their own, agreed SYSTECH will be fully indemnified from any damages due to illegal am

Any illegal copying and disclosure of the document are absolutely prohibited, and violators are liable to the damages caused.

# **Table of Content**

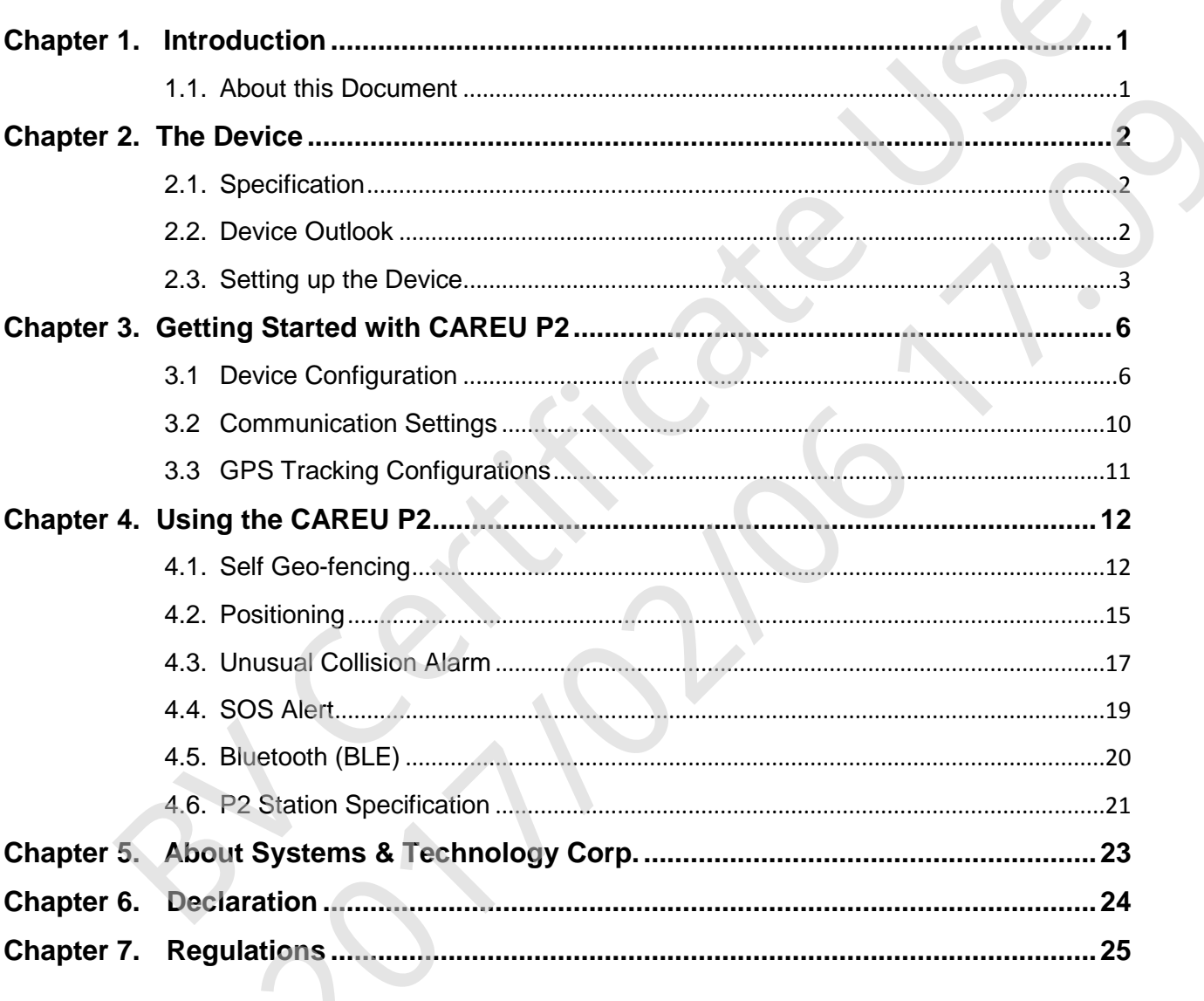

# <span id="page-3-0"></span>**Chapter 1. Introduction**

The *CAREU P2 Personal Tracker* integrates GSM and GPS tracking services to provide monitoring care for the elderly and children by mobile applications. *CAREU P2* can be activated through mobile phones to track down the latest position of the device user, while the manually activated Geo-fencing Protection featured by *CAREU P2* makes it possible to detect if the device is either inside or outside of the predefined safety zone range. IREU P2 Personal Tracker integrates GSM and GPS tracking services to provide procedure of the electric and children by mobile applications. CAREU P2 can be activated Geo-fencing Protection feature that children by CAREU P2

In case of emergencies, the *CAREU P2* device user (elderly or children) is able to ask for help by simply pressing the SOS button on the device. Upon button trigger, the *CAREU P2* will automatically send alert messages to notify the device user's emergency contact and transact services of homecare and protection. The predefined safety zone range.<br>
The predefined safety zone range.<br>
The predefined safety zone range.<br>
The SOS button on the device. Upon button trigger, the CAREU P2 will<br>
and protection.<br>
Secure the space to notify the

#### <span id="page-3-1"></span>**1.1. About this Document**

This user guide will walk you through all the features of your *CAREU P2 Personal Tracker* and all the necessary settings for *CAREU P2* functions.

## **Chapter 2. The Device**

#### **2.1. Specification**

- Weight: 76g
- GPS Receiver: 72 Channels or Above
- Datum: WGS-84
- Power Source: 5V DC
- Operating Temperature: Charge: 0℃ ~ +40℃; Discharge: 0℃ ~ +60℃
- Communications: GSM 850/900/1800/1900 ,WCDMA 800/850/900/1900/2100 , Voice, SMS, GPRS TCP/UDP
- Back-Up Battery: 770mA Lithium-Ion Battery
- IP65 Water Proof

#### **2.2. Device Outlook**

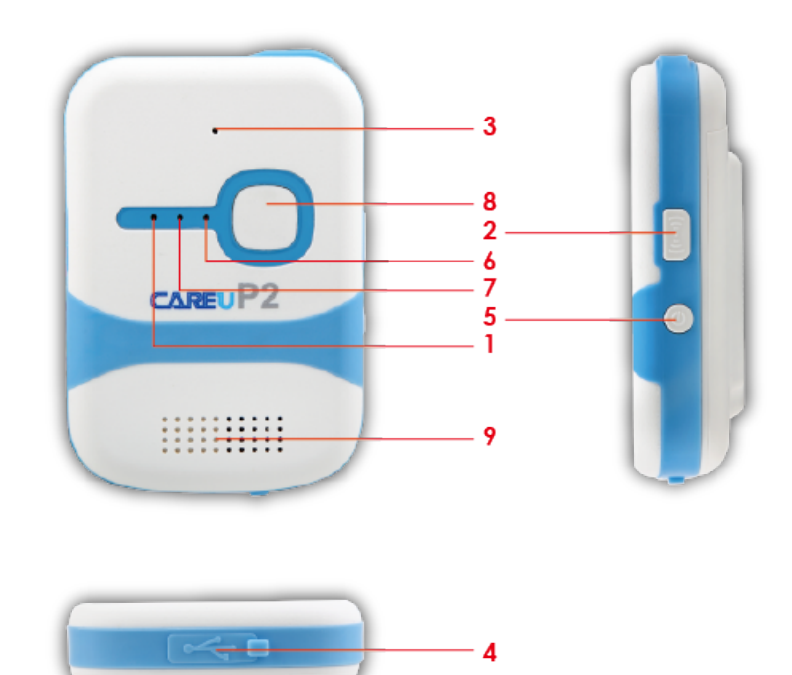

- 1. Power Button
- 2. Geo-fencing Button
- 3. Microphone
- 4. Micro USB Port
- 5. Charging & BT Indicator
- 6. GPS Indicator
- 7. GSM Indicator
- 8. SOS Button
- 9. Speaker

**CAUTION RISK OF EXPLOSION IF BATTERY IS REPLACED BY AN INCORRECT TYPE. DISPOSE OF USED BATTERIES ACCORDING TO THE INSTRUCTIONS**

- **Notification LED**
- 1. Power LED: Red lights
	- Red: Charging
	- OFF: Fully charged / Discharging
- 2. GSM LED: Blue light
	- Flashing (once every 3 seconds): Searching signals
	- Flashing (once every 10 seconds): Receiving signals normally.
- 3. GPS LED: Yellow light
	- Flashing (once every 3 seconds): Searching signals in normal mode
	- Flashing (once every 10 seconds): Searching signals in A-GPS mode
- 4. GSM+GPS LED:
	- Flashing (three times every 5 seconds): SOS Event.
	- Flashing (once every 3 seconds): Self-Geo fence mode

#### <span id="page-5-0"></span>**2.3. Setting up the Device**

- 1. Install SIM Card and Battery
	- Open the back cover by removing the mini screw.

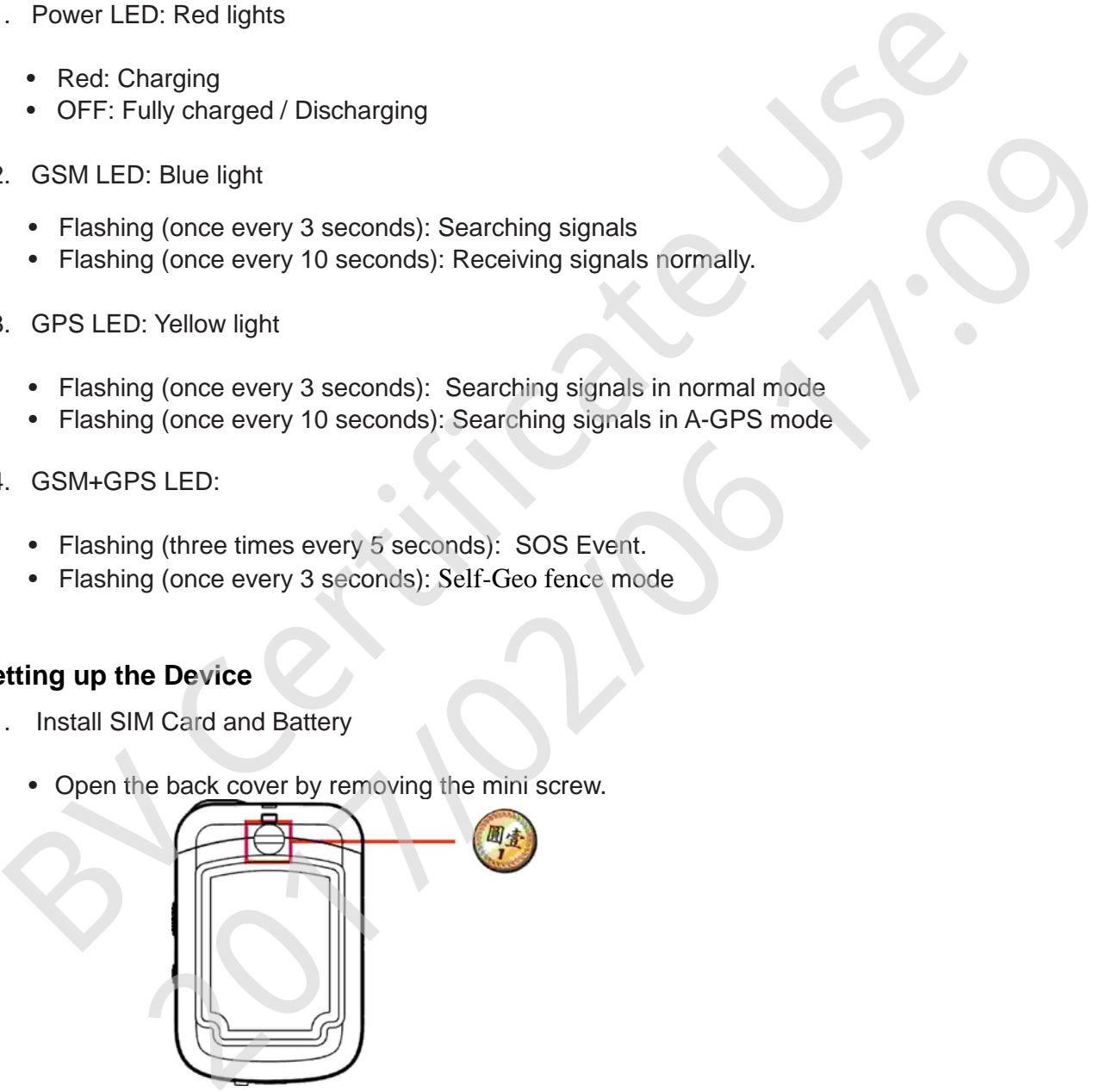

Note: For *CAREU P2* to function, install a SIM card first.

• Fit the SIM card into SIM card socket with the metal contact facing down.

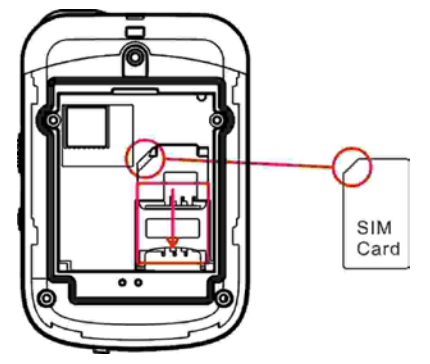

- Note: Before installing the SIM card, be sure to remove SIM protection (PIN code) with a mobile phone.
- Remove the plastic strip from the battery.

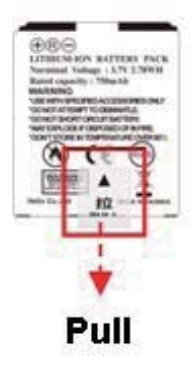

• Place the battery into the battery compartment.

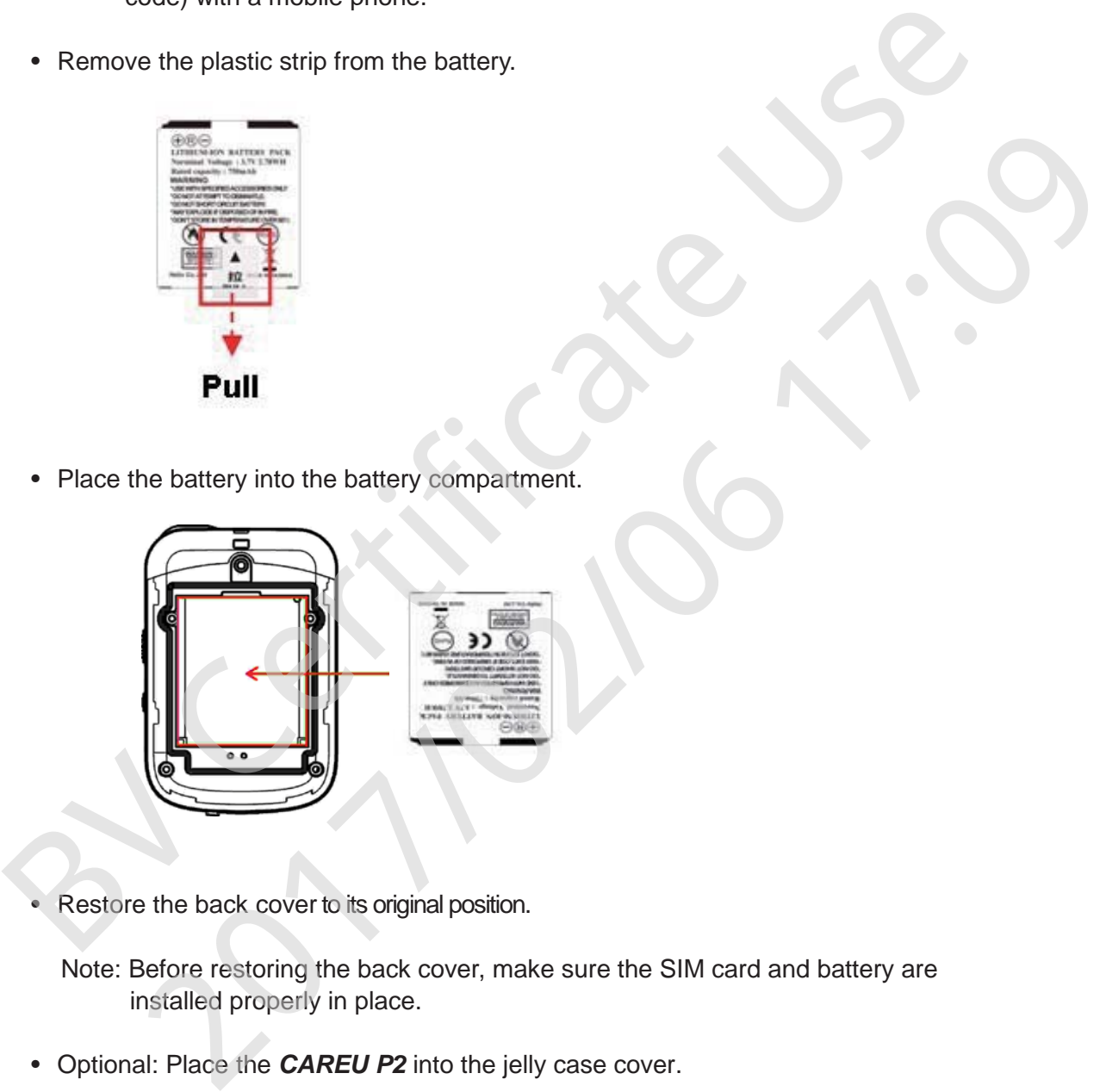

Restore the back cover to its original position.

Note: Before restoring the back cover, make sure the SIM card and battery are installed properly in place.

• Optional: Place the *CAREU P2* into the jelly case cover.

Note: The jelly case may protect your *CAREU P2* from dust and scratches while allowing you full access to the three buttons and mini USB port.

2. Power on the Device

Power on/off your *CAREU P2* with the **Power Button**.

• Power On

To power on *CAREU P2*, press and hold the **Power Button** for 2 seconds. Then *CAREU P2* will make a long beep to indicate power-on status.

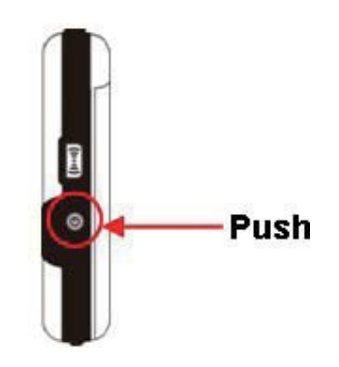

• Power Off

To power off *CAREU P2*, press and hold the **Power Button** for 2 seconds. The *CAREU P2* will make a long beep and power off.

- 3. Charge the device
- You may charge *CAREU P2* through the Micro USB port at the bottom of the device. • Charge the device<br>• You may charge CAREU P2 through the Micro USB port at the bottom of the device<br>• You may charge CAREU P2 through the Micro USB port at the bottom of the device<br>• Charger output specification 5V @ 1A r EXPREU P2 through the Micro USB port at the bottom of the device<br>CAREU P2 through the optional CAREU P2 Station.

Or

- Charge *CAREU P2* through the optional *CAREU P2* Station.
- 

# <span id="page-8-0"></span>**Chapter 3. Getting Started with CAREU P2**

#### <span id="page-8-1"></span> **3.1 Device Configuration**

- 1. In Windows OS, open **HyperTerminal**, or similar terminal console program.
- 2. If you are prompted to input the information of your location, complete them to proceed
- 3. On the **File** menu of **HyperTerminal**, click **New Connection**.
- 4. In the **Name** box, type a name that describes the connection. In the **Icon** box, click an appropriate icon. Press the **OK** button to proceed.

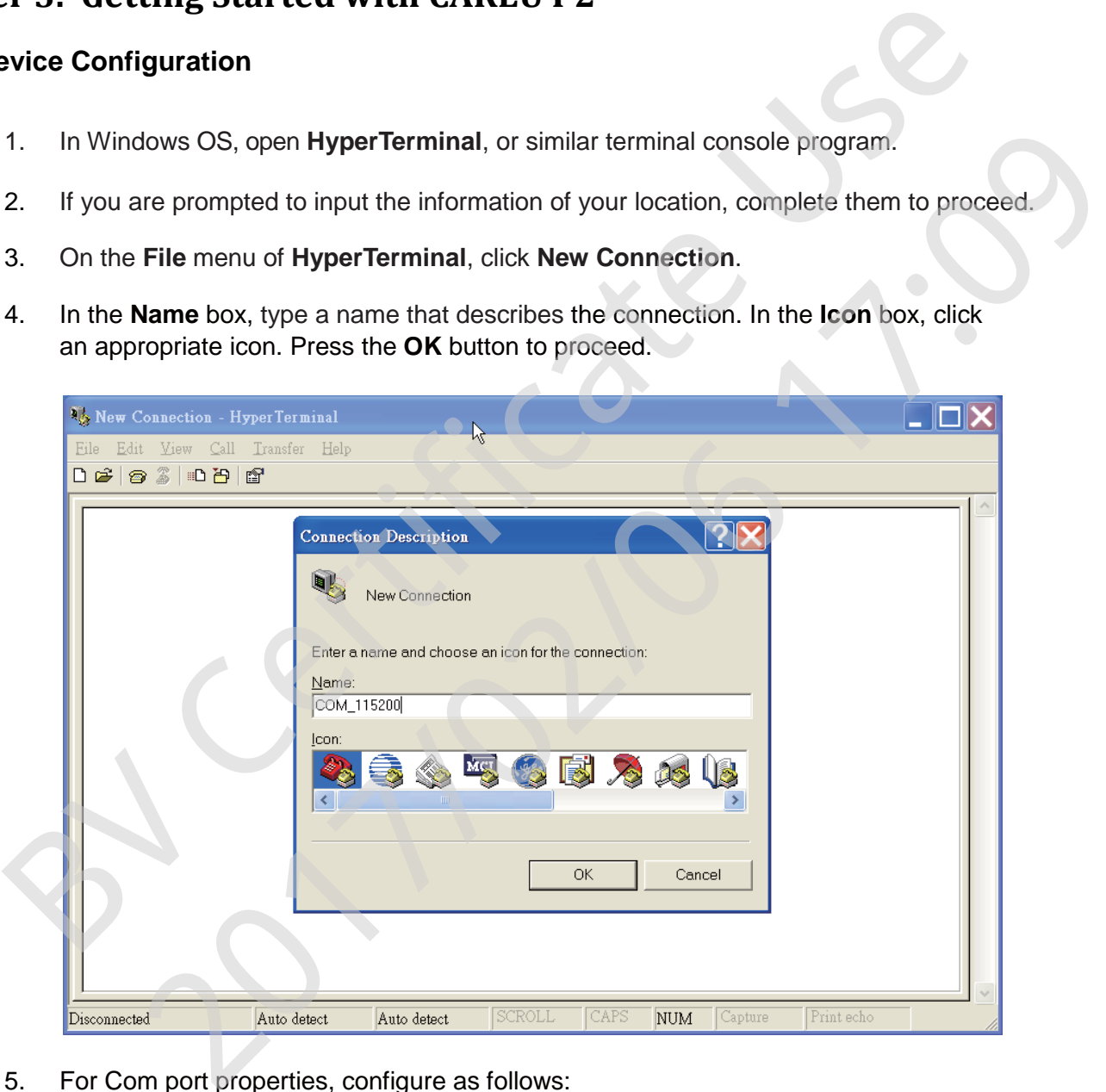

5. For Com port properties, configure as follows:

Baud Rate --> 115200 bps Data Bits --> 8 Parity --> None Stop Bits --> 1 Flow Control --> None

6. In the connection that you have just set up, click **File** | **Properties**. Select the **[Connect To]** tab**.** From the **[Connect using]** drop down list, select the correct com port by checking Window's **[DeviceManager].**

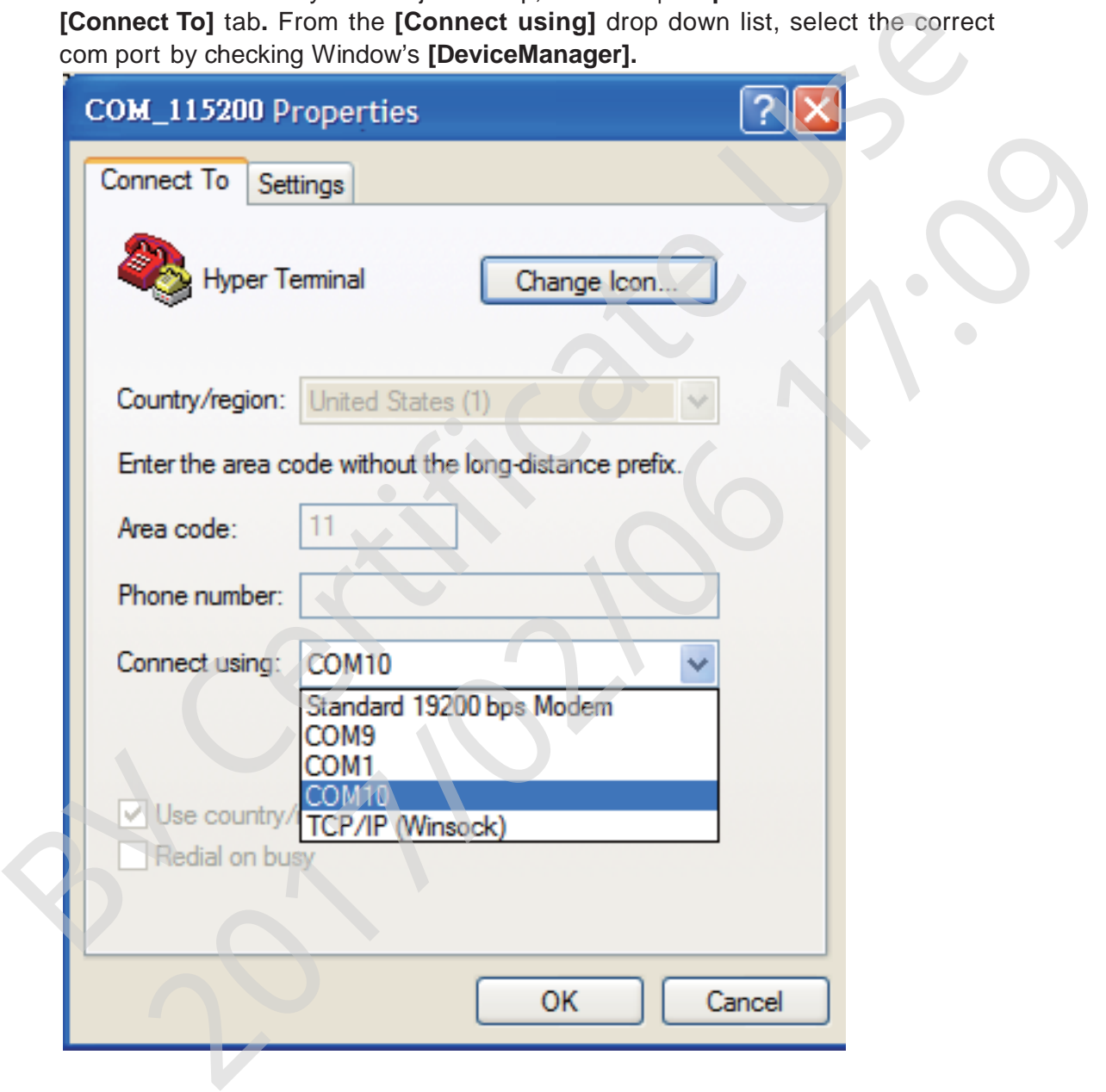

7. In the **File** menu, click **Properties**. Click the **[Settings]** tab. Press the **ASCII Setup** button.

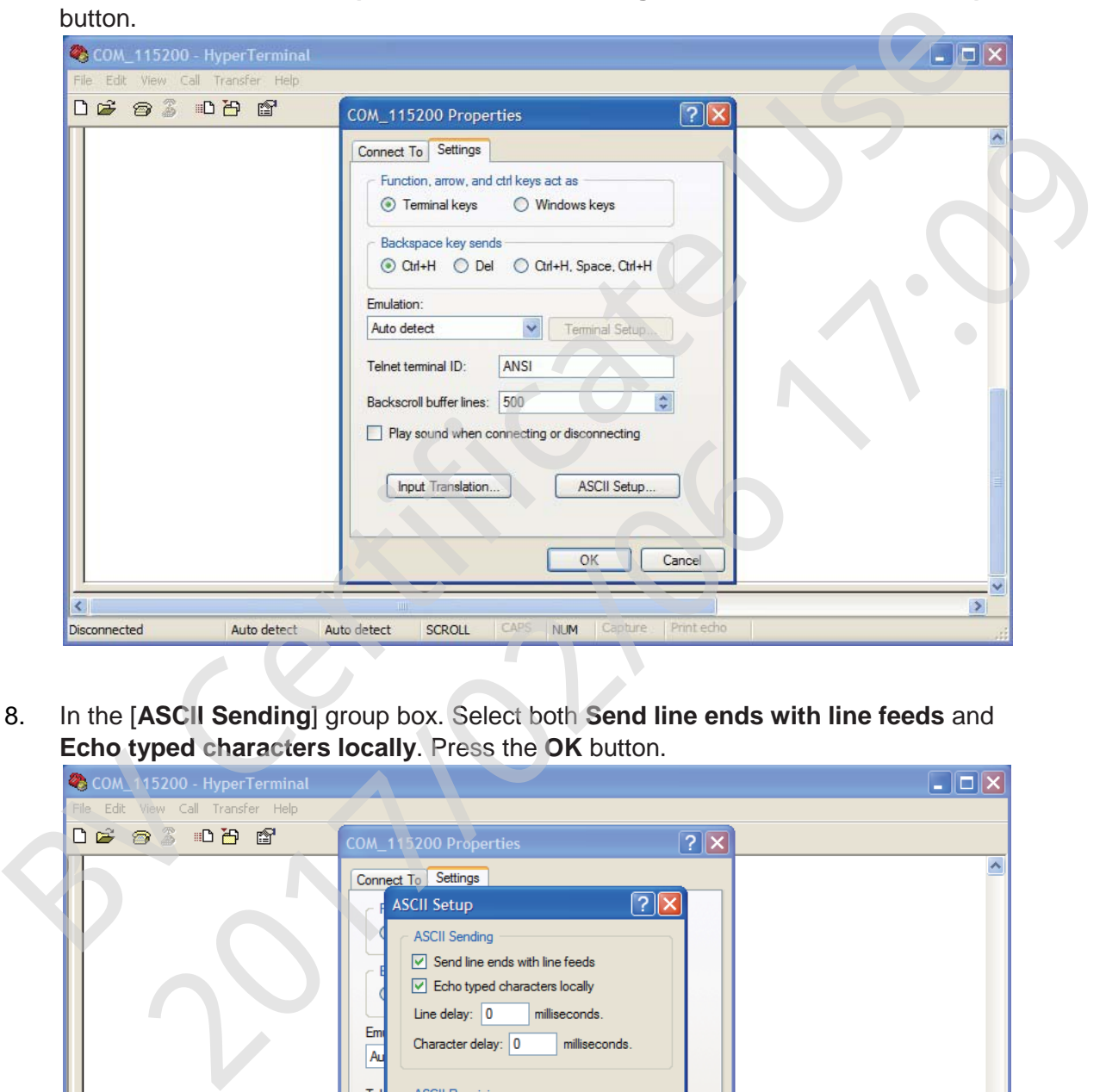

8. In the [**ASCII Sending**] group box. Select both **Send line ends with line feeds** and

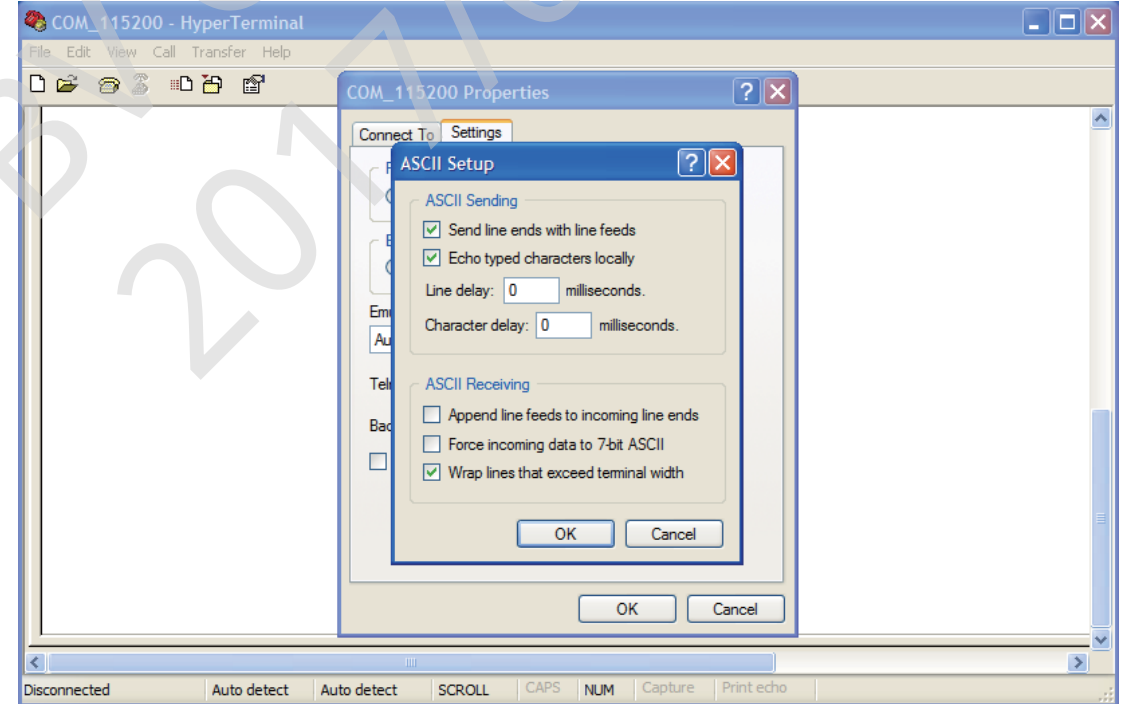

9. Connect *CAREU P2* and Power ON.

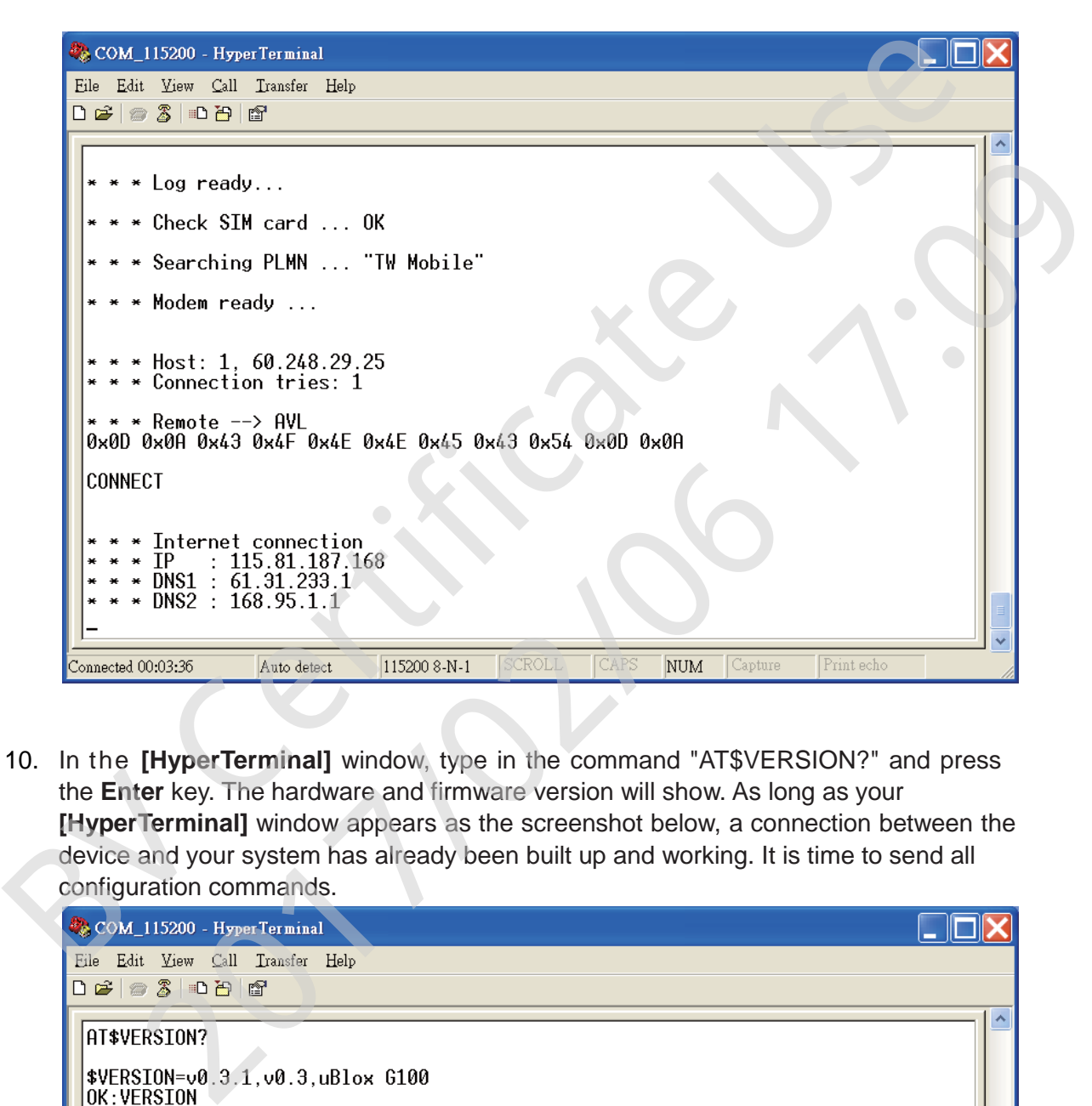

10. In the **[HyperTerminal]** window, type in the command "AT\$VERSION?" and press the **Enter** key. The hardware and firmware version will show. As long as your **[HyperTerminal]** window appears as the screenshot below, a connection between the device and your system has already been built up and working. It is time to send all

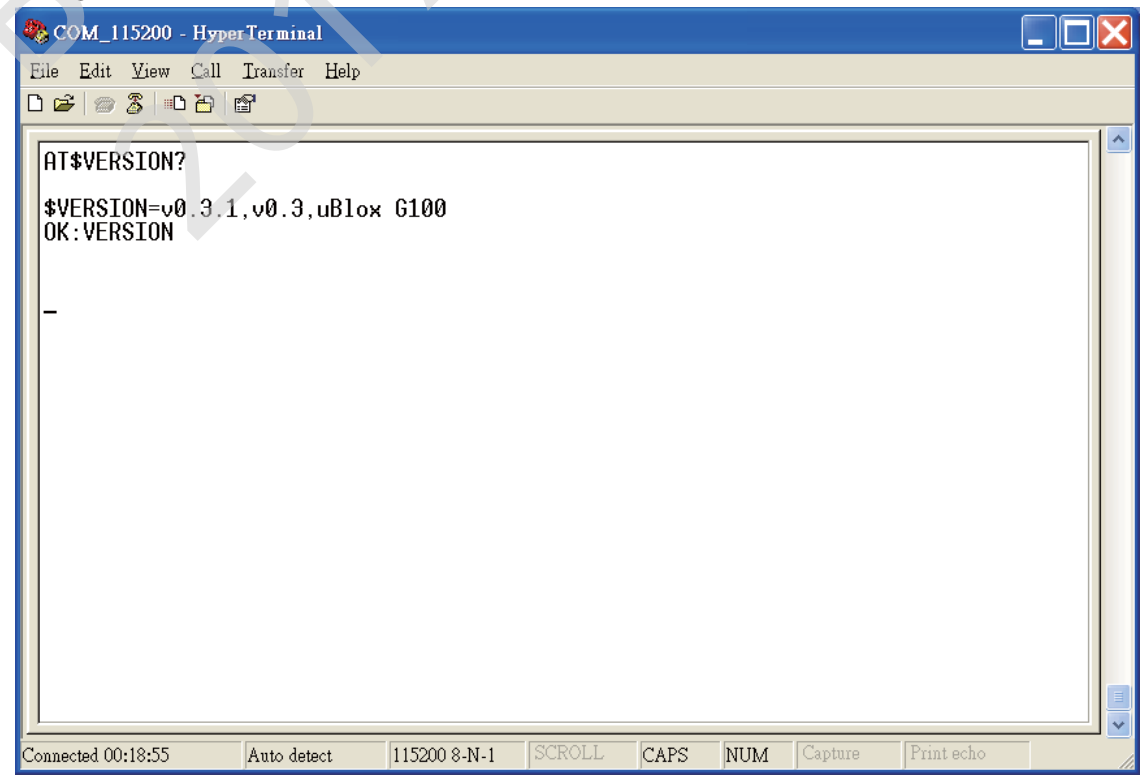

#### <span id="page-12-0"></span>**3.2 Communication Settings**

The *CAREU P2* communicates with your control center by either SMS or GPRS (TCP/UDP).

1. SMS Configuration

 Use AT\$SMSDST command to set a SMS control center phone number or short code. For example, if the SMS control center phone number is +886123456789, the AT\$SMSDST command to be issued into **HyperTerminal** should be: is CAREU P2 communicates with your control center by either SMS or GPRS<br>CP/UDP).<br>SMS Configuration<br>Use AT\$SMSDST command to set a SMS control center phone number or short code.<br>For example, if the SMS control center phone

#### **AT\$SMSDST=+886123456789**

 Then you can try to use cellular phone or SMS gateway to send a SMS message to the *CAREU P2*. Send a SMS message --> "AT\$MODID?"

Device will response:

\$MODID=101000001

**OK** 

This shows a successful SMS communication between mobile phone and *CAREU P2* .

2. GPRS Configuration

Set GPRS servers by using the following commands:

 **AT\$APN=internet,username,password** (APN=internet, Username=username, Password=password) **AT\$HOSTS=1,0,60.148.19.10,6000** (Server IP address  $= 60.148.19.10$  and Port number  $= 6000$ ) **OK AT\$RETRY=5,10** (Message retry settings) **AT\$IPTYPE=1** (Using TCP/IP mode) **AT\$GPRSEN=1** (GPRS enable) **AT\$HB=60,1** (Heartbeat setting) MSDST command to set a SMS control center phone number or short code.<br>
Ple, if the SMS control center phone number is +886123456789, the<br>
DST command to be issued into **HyperTerminal** should be:<br> **ST=+886123456789**<br>
Can tr

*Please refer to* the CAREU P2 Protocol Document *for more command details.*

#### <span id="page-13-0"></span>**3.3 GPS Tracking Configurations**

After the device communication settings are done, the GPS tracking function is then ready to operate. The setting of GPS tracking can be done by using AT\$PDSR command. For example,

**AT\$PDSR=1,300,25,0,2,0,0,1,1**(Tracking through GPRS by time interval 300 seconds)

For simple testing of GPRS, run the TCP Server U-Series software which is provided by SYSTECH.

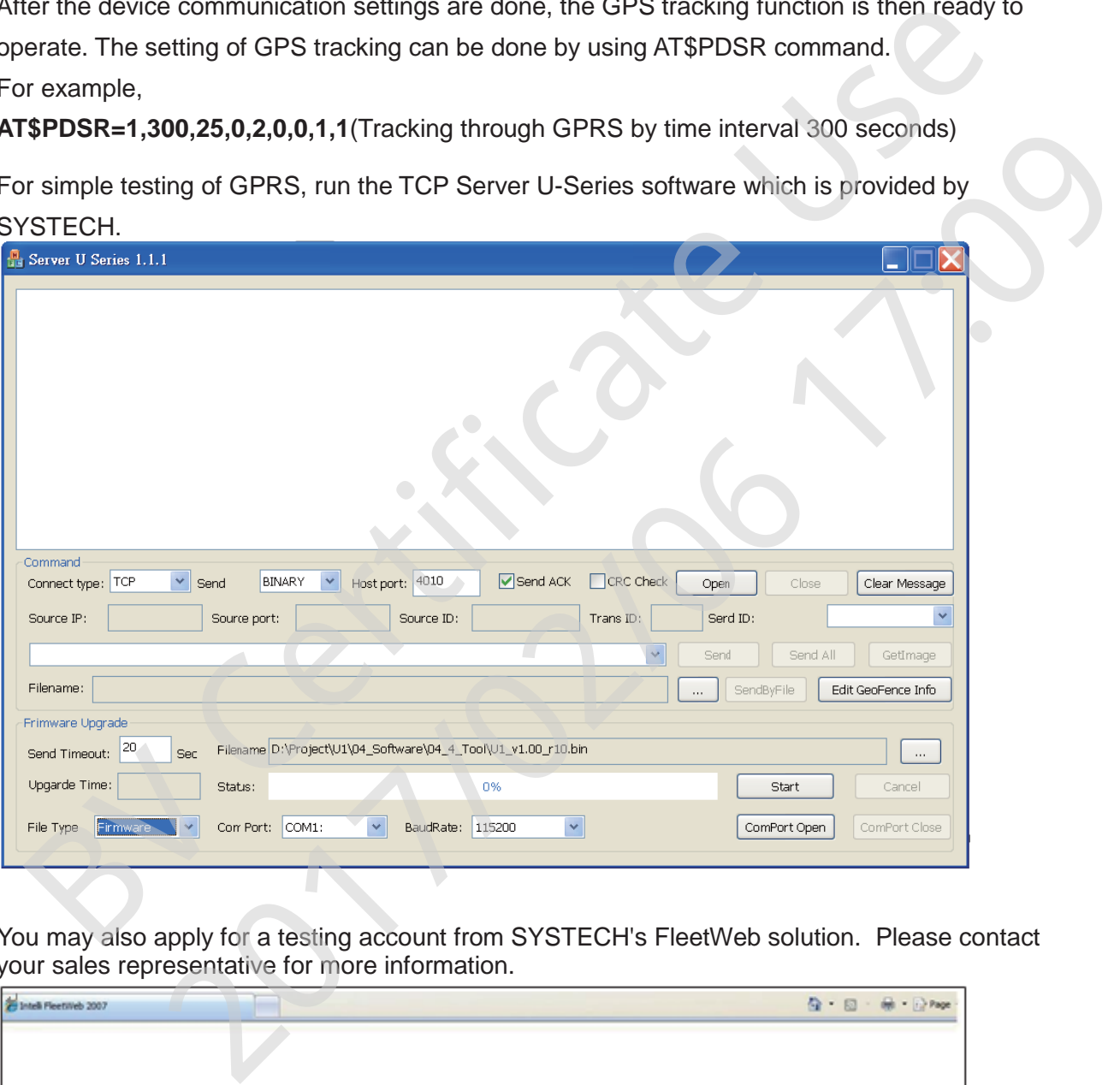

You may also apply for a testing account from SYSTECH's FleetWeb solution. Please contact your sales representative for more information.

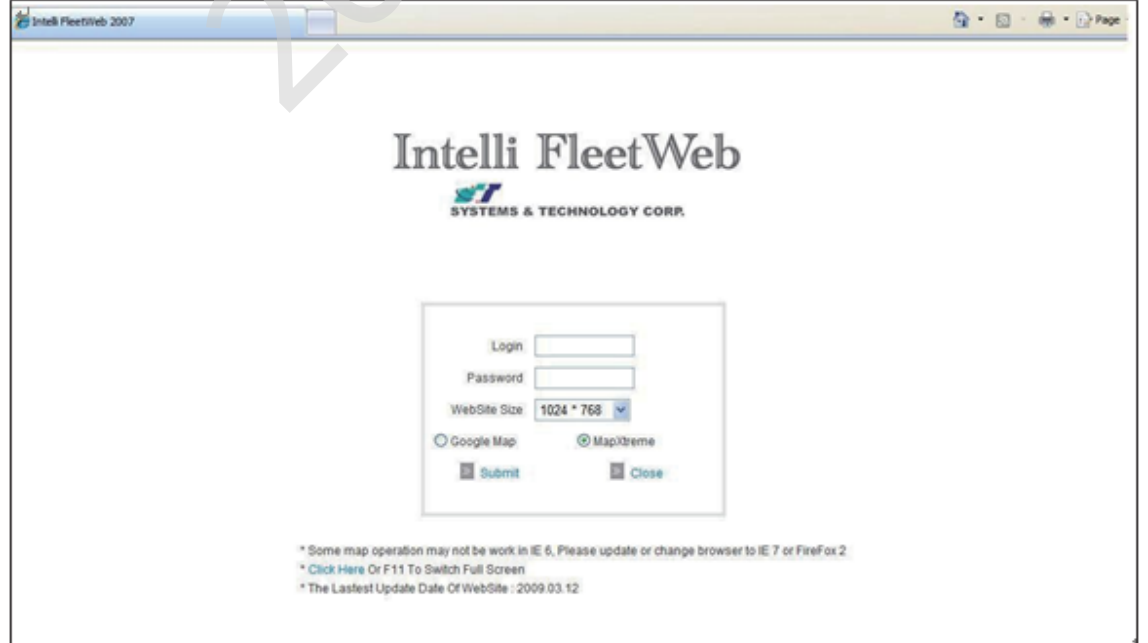

# <span id="page-14-0"></span>**Chapter 4. Using the CAREU P2**

This chapter will guide you to major functions of *CAREU P2* and necessary settings to operate the device.

#### <span id="page-14-1"></span>**4.1. Self Geo-fencing**

.

The device user may define the Geo Fence radius through protocol command (AT\$SGF, default 100m), after triggering the **Geo-fencing** button, *CAREU P2* will use its last known fixed GPS location as the center to create a circular fence. Alert reports will be generated when the device either exits or re-enters this self defined Geo-fence. of the device will guide you to major functions of CAREU P2 and necessary settings to operate the CHO Control of the device user may define the Geo-Fence radius through protocol command (ATSSGF, detail to 100m), after trig

• To enable/disable self define geo-fencing for your *CAREU P2*:

#### **Create the Self Geo-fence:**

Press and hold **Geo-fencing Button** for 2 seconds. *CAREU P2* will make a short beep twice first, and then makes a short beep 3 times when valid GPS fix location is acquired. The GSM / GPS LED will both flash simultaneously every 3 seconds.

**Note:** If valid GPS fix location is not acquired (Geo-fence cannot be created), the device will indicate such status by vibrating 3 times.

#### **Cancel the Self Geo-fence:**

Press and hold **Geo-fencing Button** for two seconds.*CAREU P2* will make one long beep and cancel the Geo-fence creating process.

Self Geo-fence Related Protocol Commands :

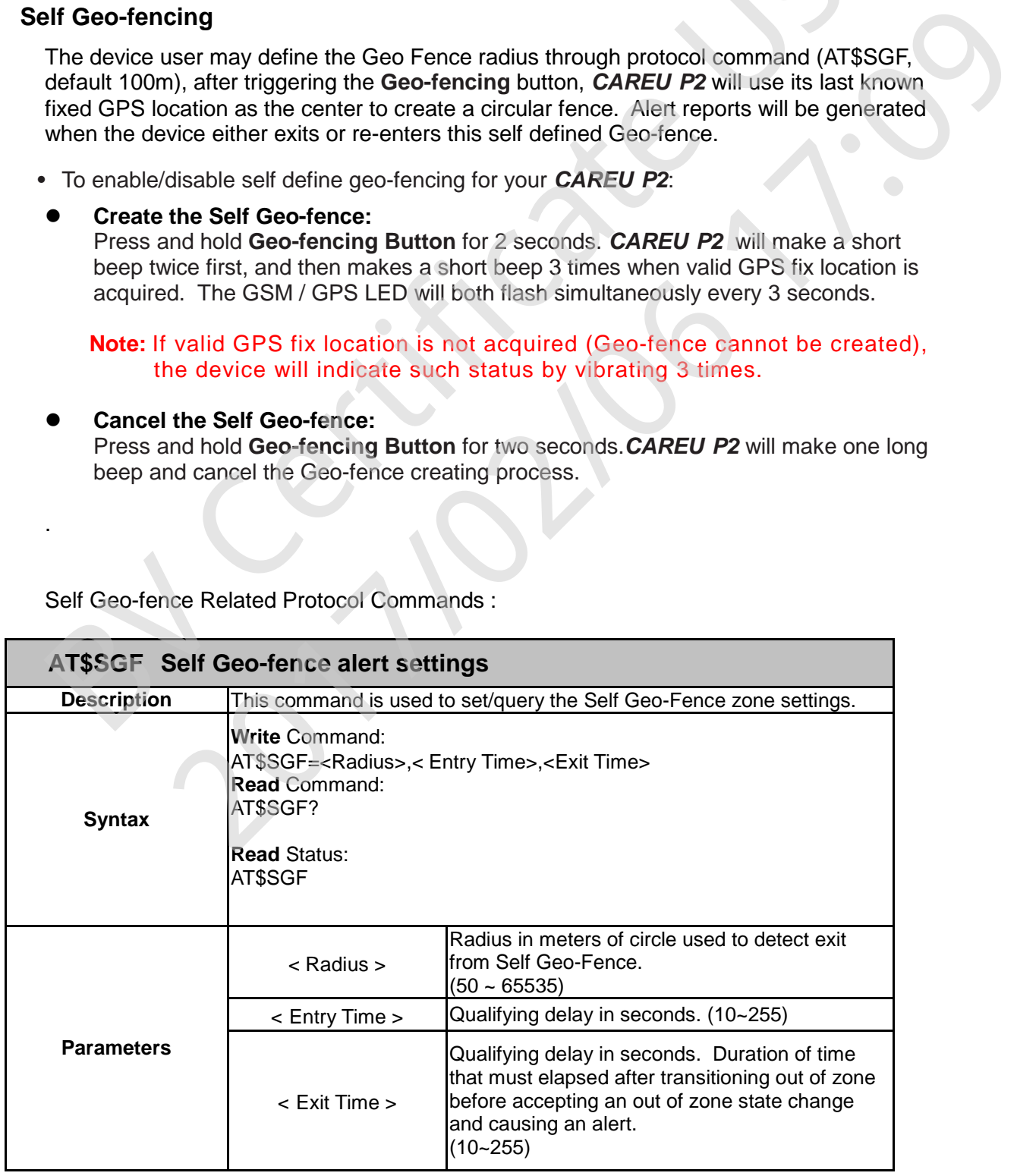

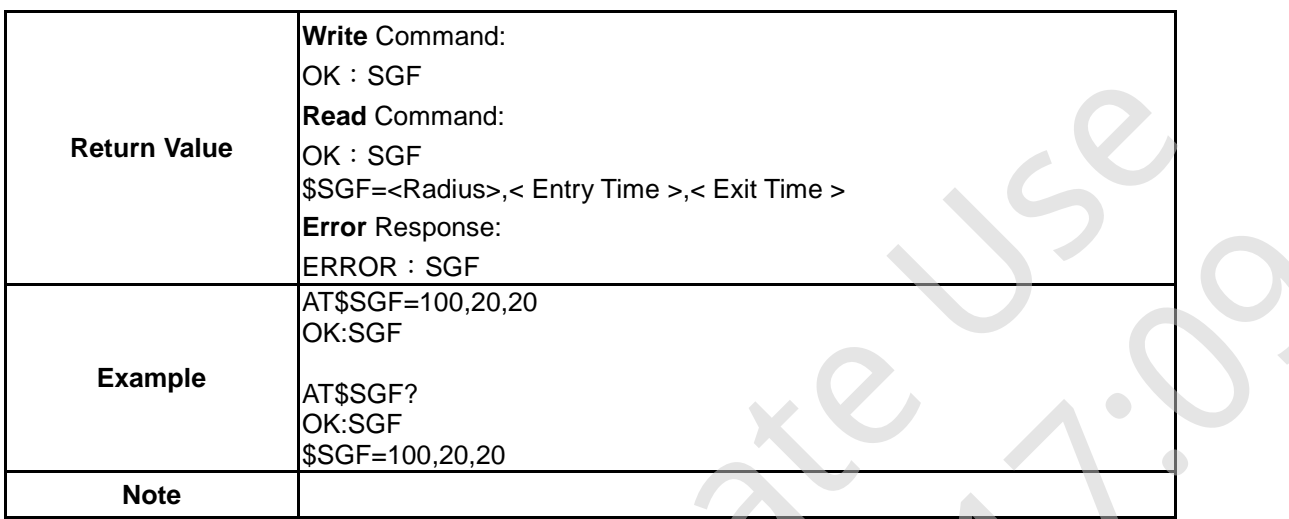

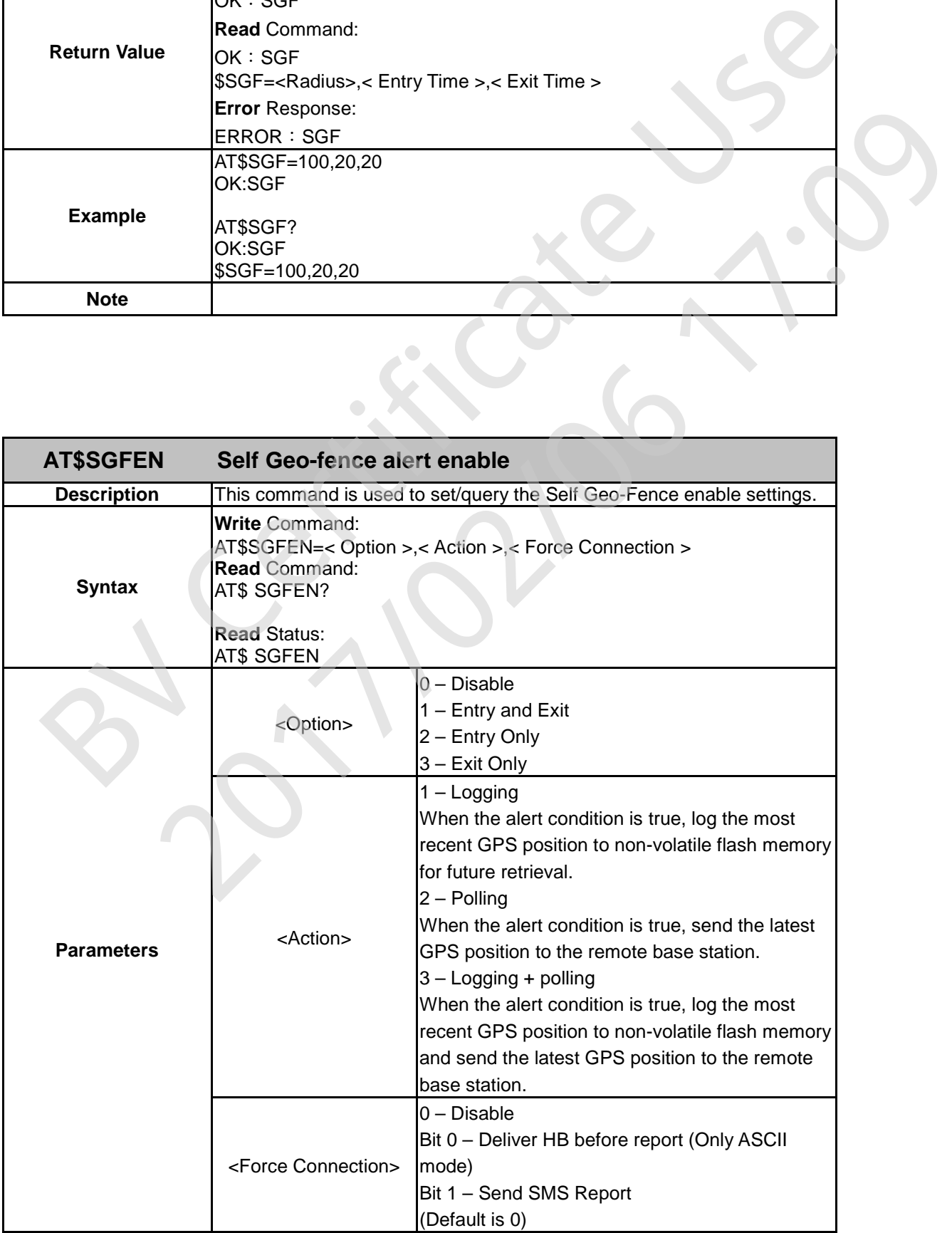

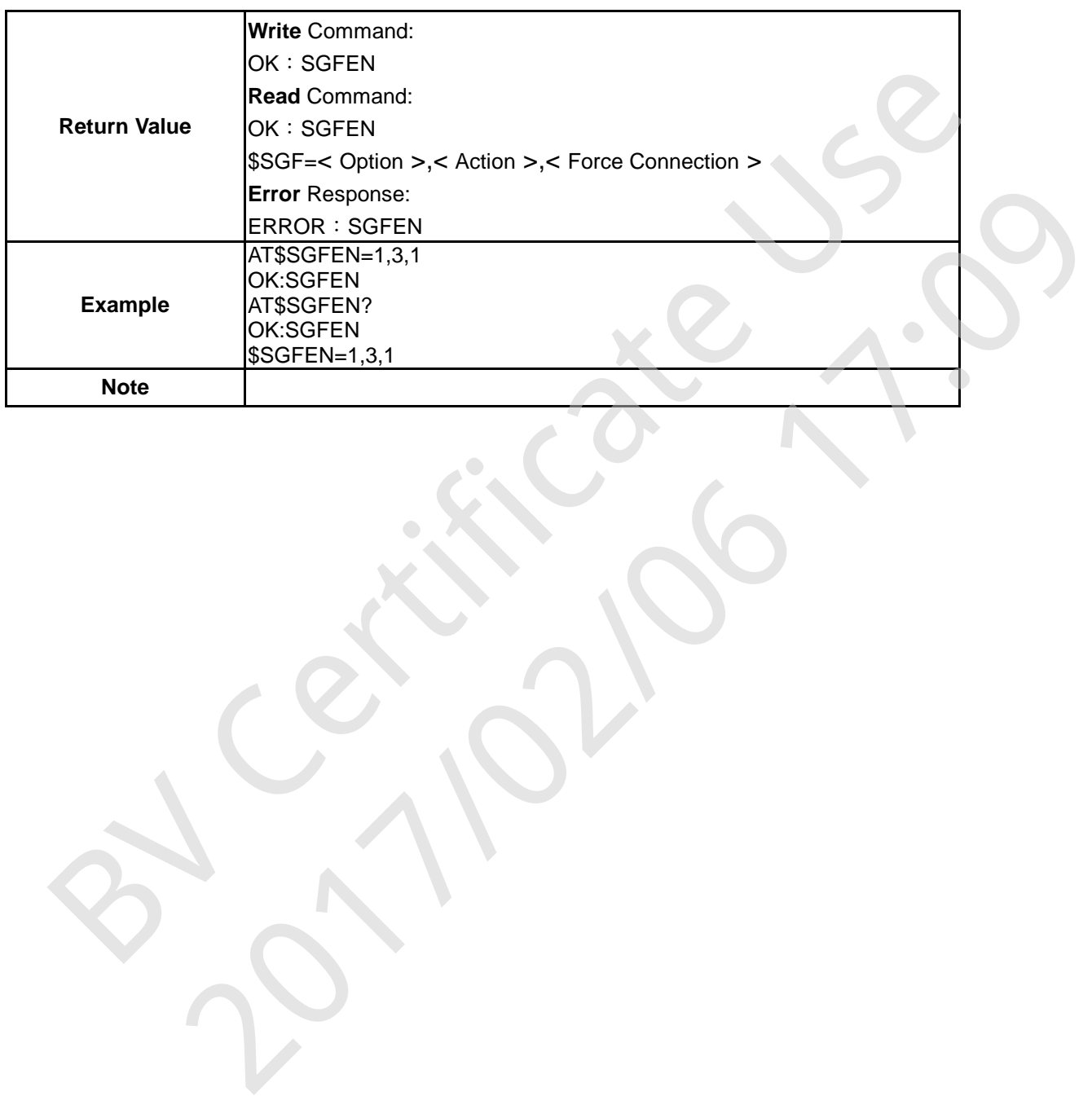

## <span id="page-17-0"></span>**4.2. Positioning**

Setting regular timed interval or distance travelled interval reports.

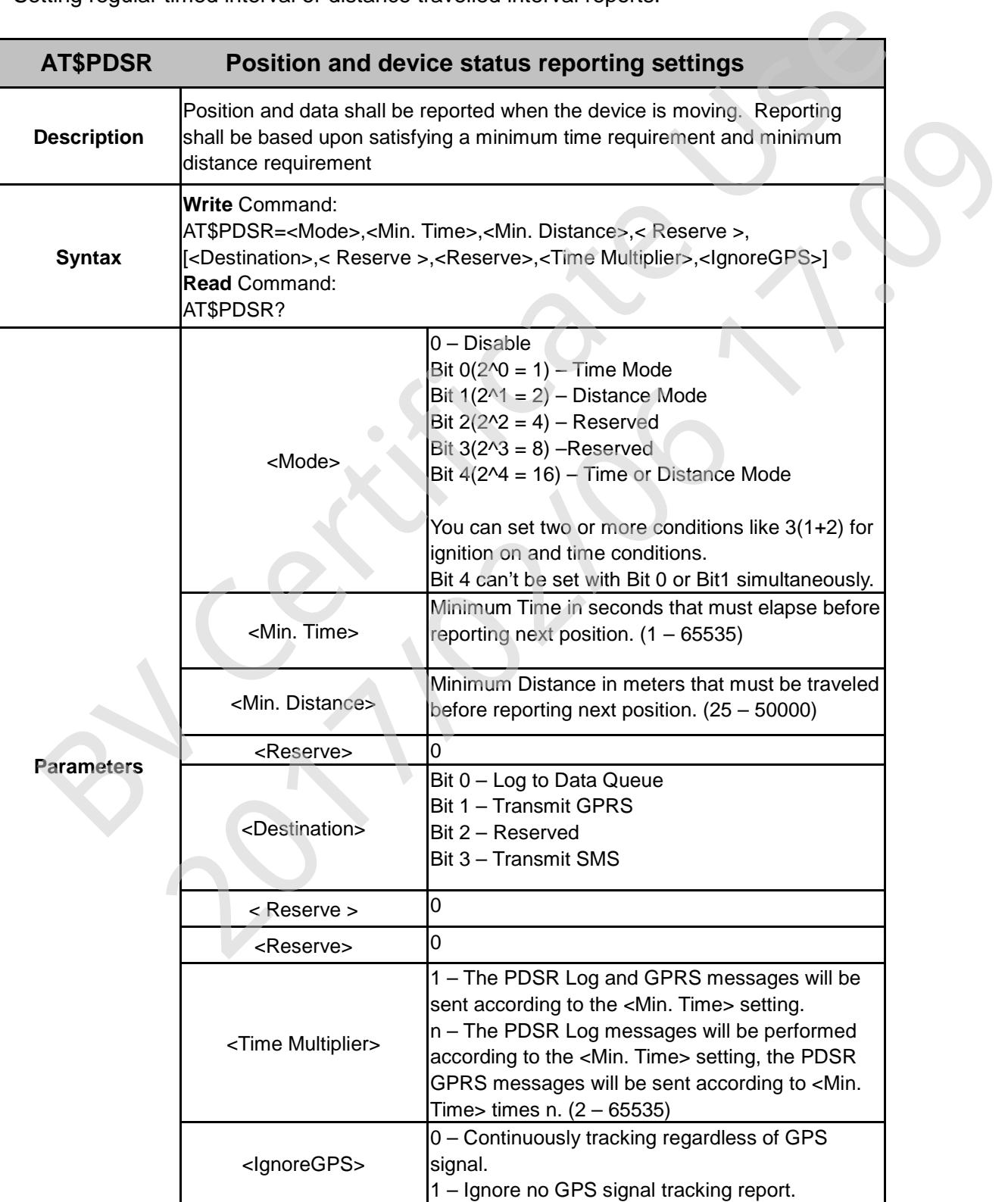

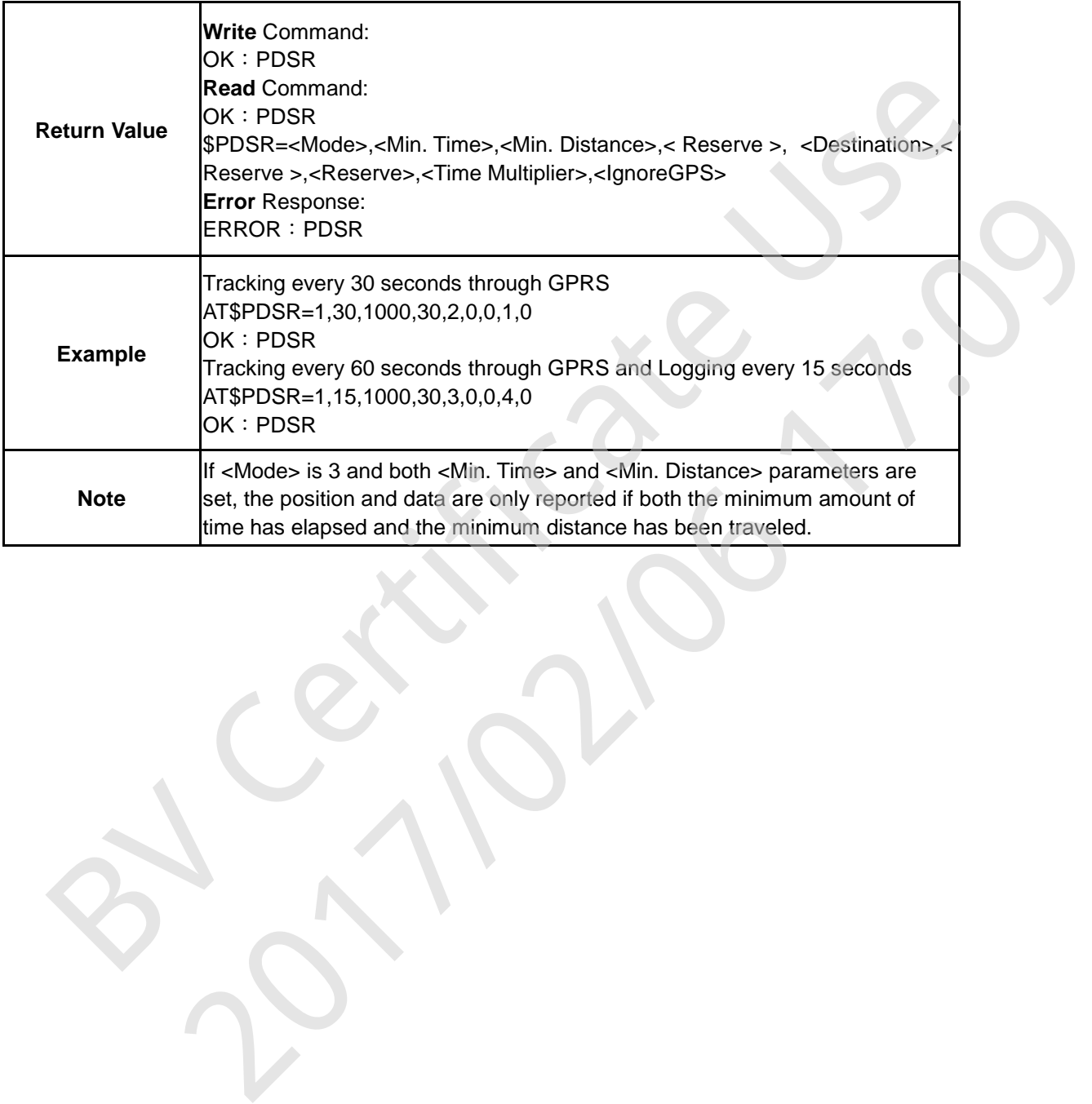

#### <span id="page-19-0"></span>**4.3. Unusual Collision Alarm**

The *CAREU P2* is integrated with a 3-axis G sensor to detect any unusual collision.

To enable and disable the alarm for unusual collision:

• **Enable / Disable Unusual Collision Alarm:**

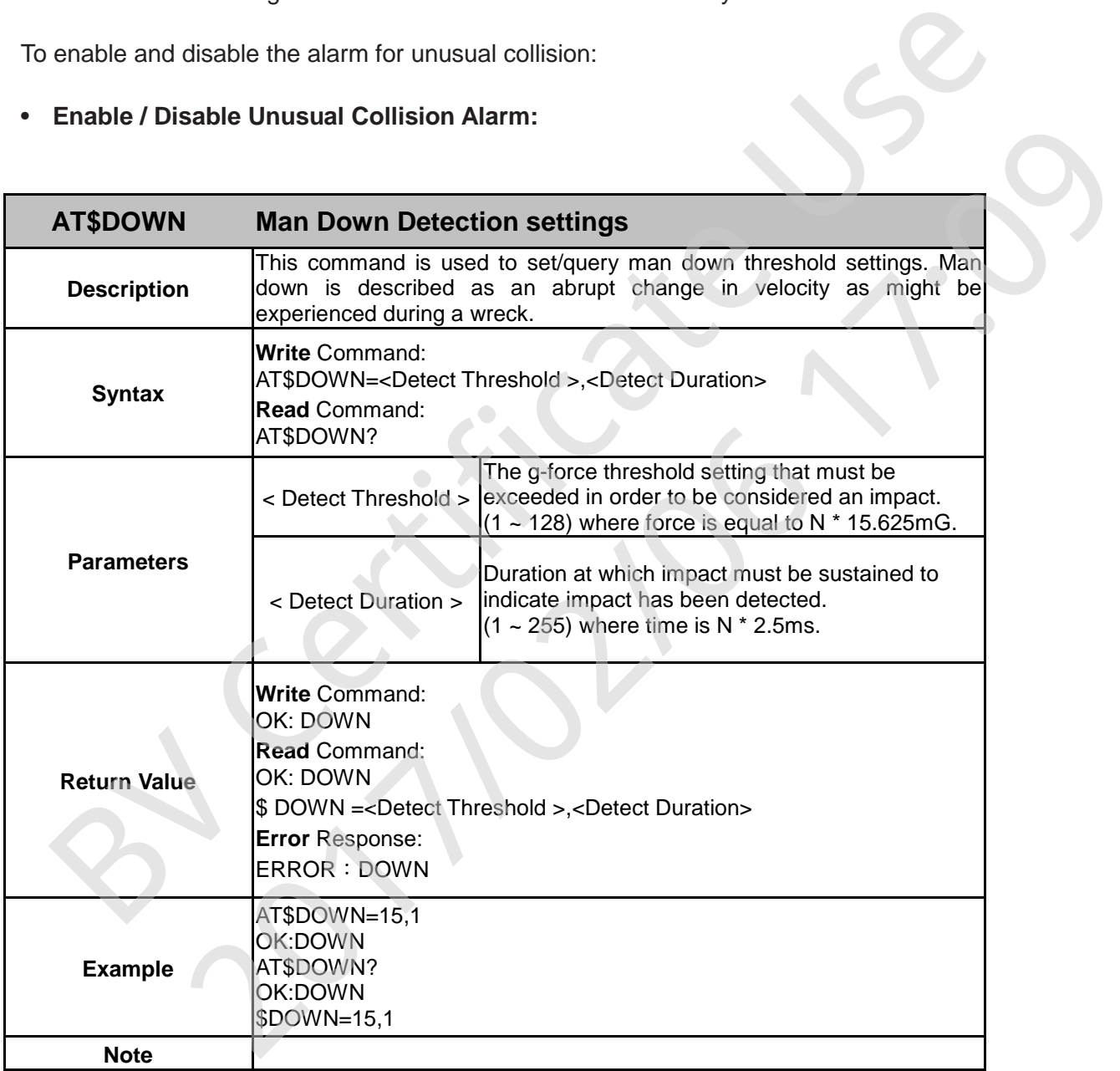

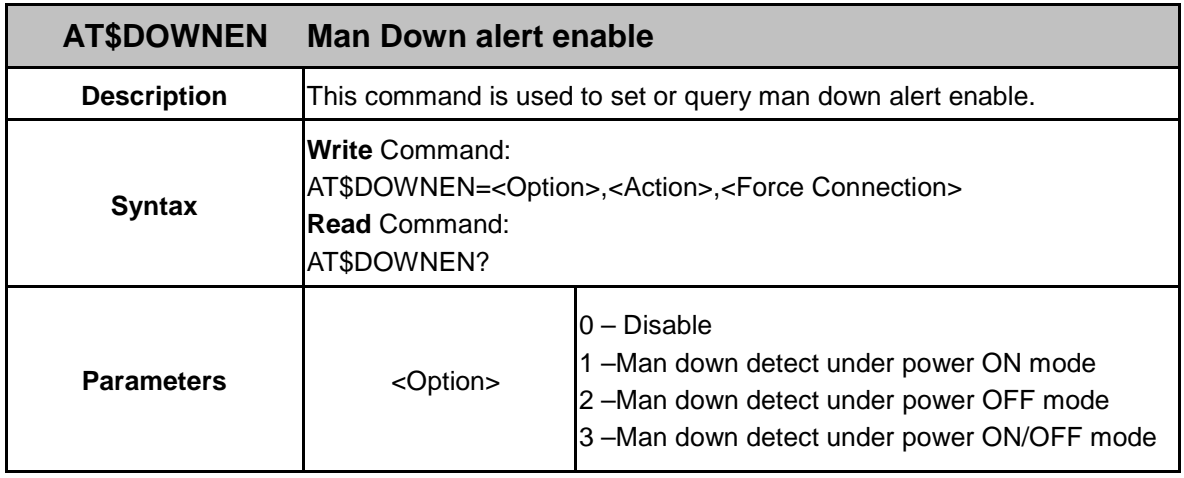

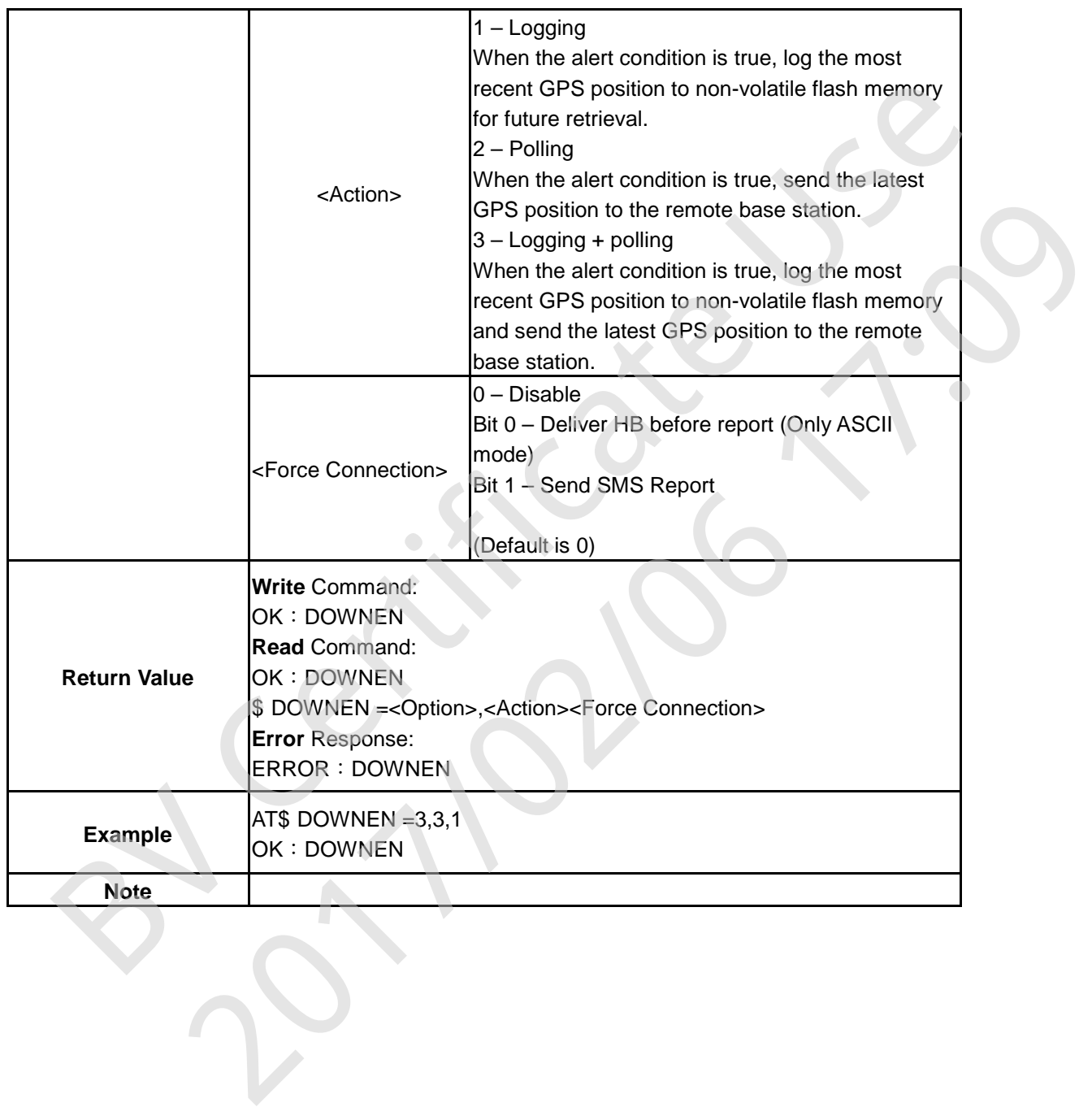

#### <span id="page-21-0"></span>**4.4. SOS Alert**

- Press and hold the **SOS Button** for 2 seconds, the *CAREU P2* will beep 4 times. Within 10 seconds time, if the user presses and holds the **Geo-fencing** button for 2 seconds, *CAREU P2* will make a long beep once and cancels the SOS alert event. If no cancellation action takes place within 10 seconds time, the SOS event then becomes valid and proceeds to alert actions.
- As soon as the **SOS Button** is pressed, the *CAREU P2* will automatically power on and executes the "SOS" process even if the *CAREU P2* is prevously powered off.
- Geo-fencing is disabled when "SOS" event is active.

#### **Note:** When SOS alert event is active, **Power Button** is disabled immediately. The user must cancel the SOS event by pressing the Geo-fencing button first before *CAREU P2* is able to power off normally.

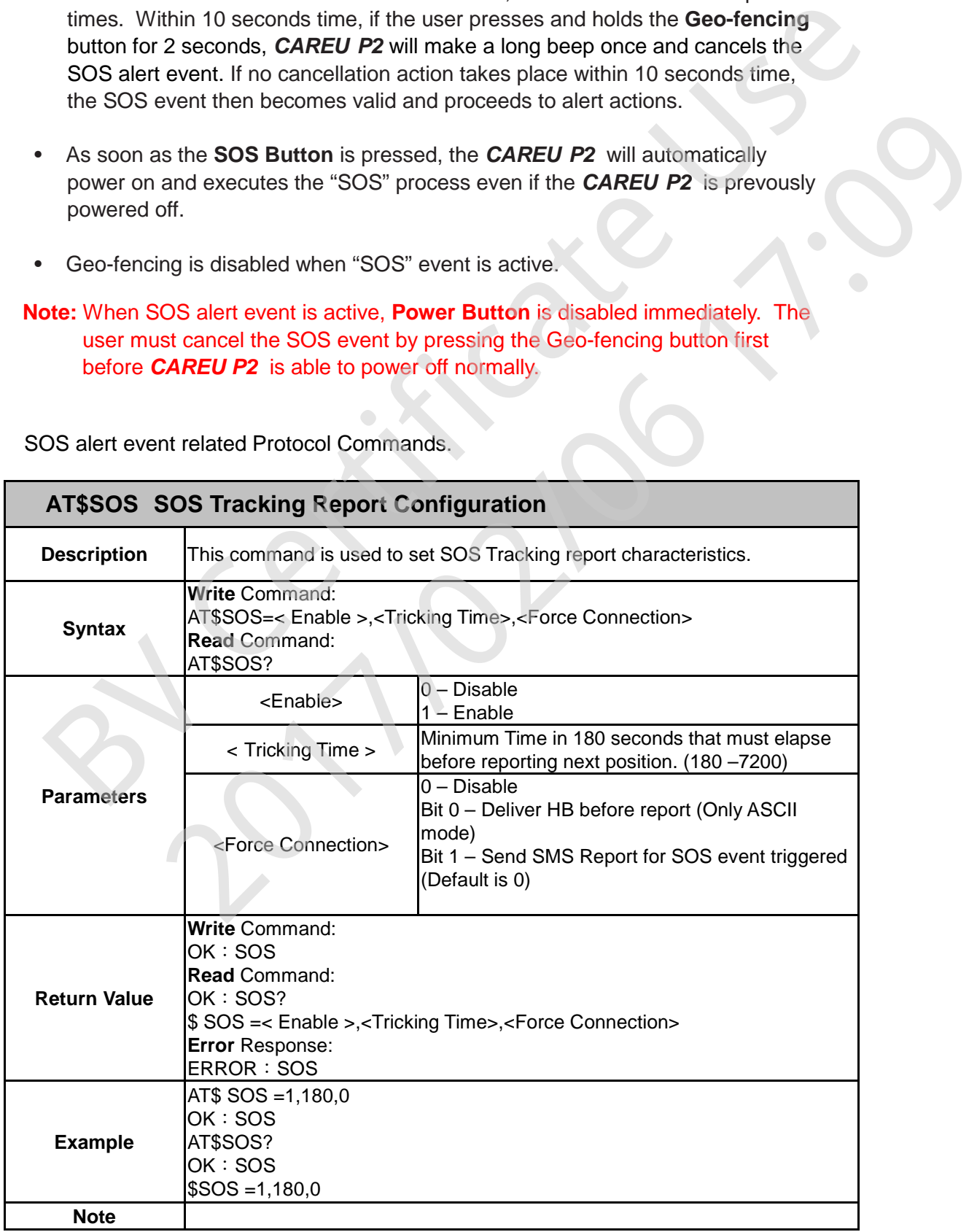

SOS alert event related Protocol Commands.

#### <span id="page-22-0"></span>**4.5. Bluetooth (BLE)**

When BLE function is enabled, an alert report is generated if *CAREU P2* is out of the **P2 Station** proximity range. A separate alert report is also generated when *CAREU P2* is once again within the **P2 Station** proximity range.

BLE function related Protocol Commands

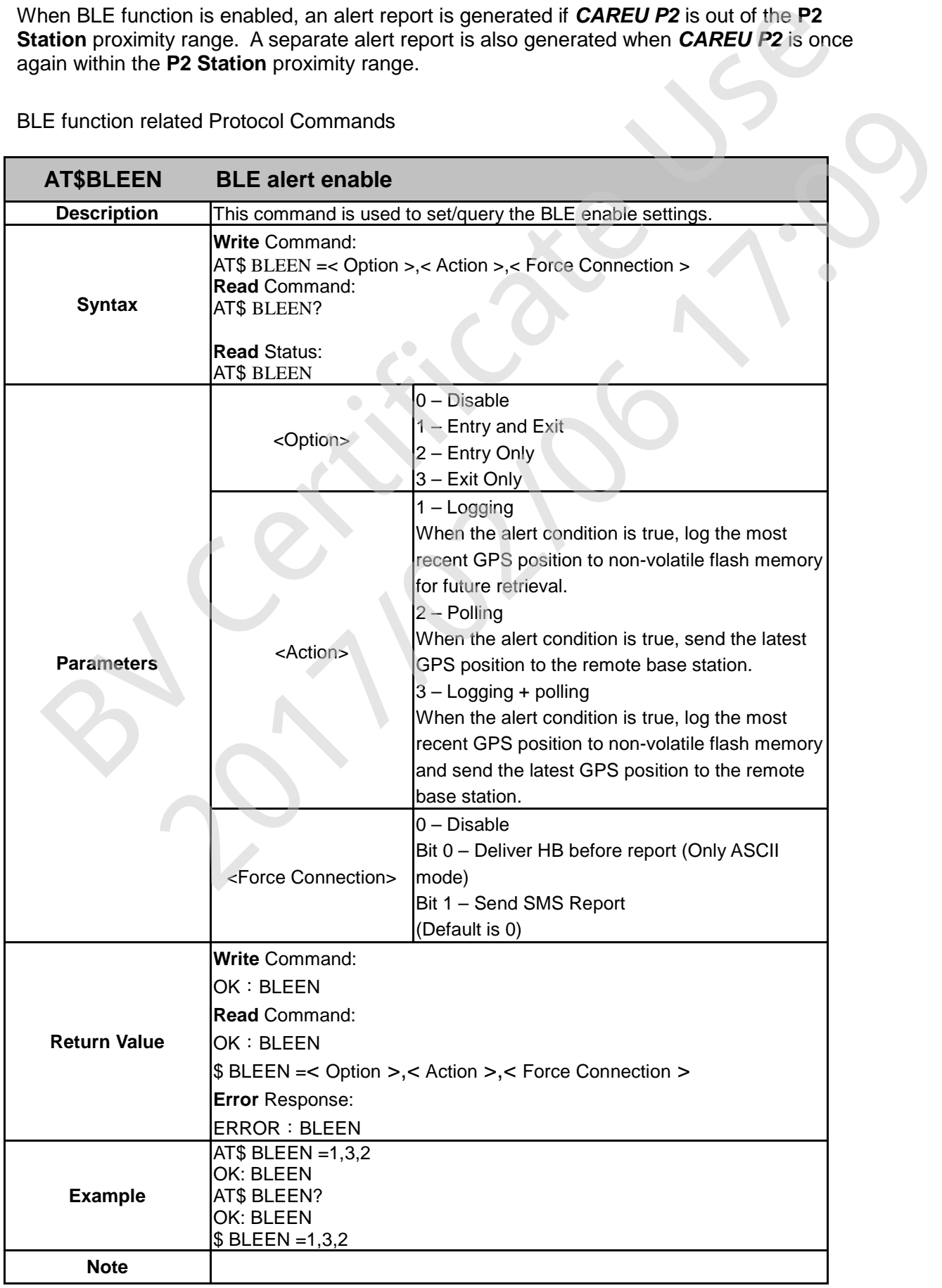

#### <span id="page-23-0"></span>**4.6. P2 Station Specification**

- Weight: 80g
- Power Source: 5V DC (via Micro USB)
- Operating Temperature: -20℃ ~+60℃

#### **4.6.1 P2 Station Outlook**

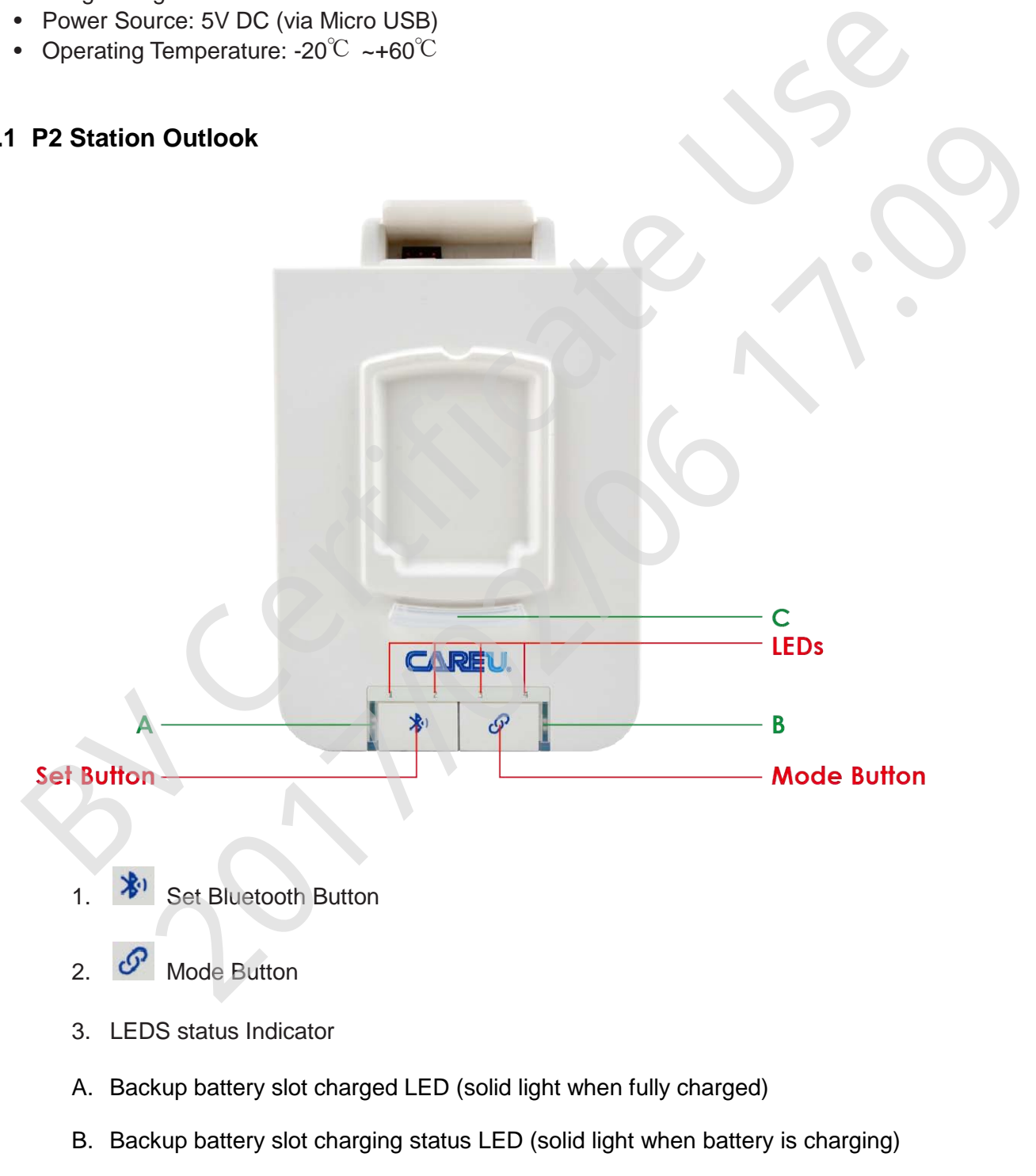

C. Qi wireless charger status LED (solid light when *CAREU P2* is paired and wirelessly charging, LED light flashes if there is an error in pairing, LED off if *CAREU P2* is not paired or taken off the **P2 Station**)

#### **4.6.2 P2 Station Pairing**

Upon powering up the **P2 Station**, the station automatically enters Scanning Mode to scan within its proximity for all previously paired *CAREU P2* units. When a *CAREU P2* unit is already paired, the number LED on the **P2 Station** lights up. The different numbering of LED lights also indicate which *CAREU P2* unit is currently connected to the **P2 Station**. One **P2 Station** may pair up to maximum 4 units of *CAREU P2*.

- **P2 Station Pairing Mode:** Storing *CAREU P2* address into **P2 Station** memory.
	- **Step 1.** Powering up **P2 Station**, while in Scanning Mode, press and hold the "Link

Button"  $\mathcal O$  for 3 seconds to enter Pairing Mode.

When in Pairing Mode, if there are no previously stored pairing of *CAREU P2* units, all LEDs (LED1/LED2/LED3/LED4) beings to flash (On:1 sec ,Off:1 sec).

- **Note:** If the **P2 Station** is already stored with maximum 4 pairings of *CAREU P2* units, the number LEDs will flash in sequence LED1-> LED2-> LED3-> LED4 and then returns to Scanning Mode. User must delete the previously paired *CAREU P2* units before the **P2 Station** can pair more units.
- **Step 2.** If a *CAREU P2* unit is found while in Pairing Mode, the **P2 station**  automatically stores the unit address into the number slot memory. The numbering LED on the **P2 Station** will flash in sequence to indicate *CAREU*  **P2** is newly paired (LED 1 flashes for 3s when first unit is paired, LED 2 flashes for 3 seconds if another unit is paired). If no *CAREU P2* is found within the proximity after 30 seconds the **P2 Station** automatically returns to Scanning Mode. by the Particular term of the example with the state the particle and the example of the example of the function of the PS Station lights up. The different numbering of the particle of the PS Station lights up. The differ Etion Pairing Mode: Storing CAREU P2 address into P2 Station memory.<br>
Fowering up P2 Station, while in Scanning Mode, press and hold the "Link<br>
Button"  $\mathcal{P}$  for 3 seconds to enter Pairing Mode.<br>
When in Pairing Mode,
	- **Note:** If there already existed previously paired *CAREU P2* units, the numbering LED will become solid light indicating the number slot is already paired.
	- **Delete Pairing Mode:** Delete the paired *CAREU P2* units stored in **P2 Station**  memory
		- **Step 1.** While **P2 station** is in Scanning Mode, press and hold both the Bluetooth Button  $\mathbb{R}^n$  and Link Button  $\mathcal O$  together to enter Delete Mode, the numbering LED will quickly flash in this order LED4-> LED3-> LED2-> LED1.
		- **Step 2.** Within 10 seconds time, press the "Bluetooth Button"  $\mathbb{X}^1$  again to confirm delete and clear all previously stored *CAREU P2* unit pairings. The numbering LEDs will fast flash for 5 seconds (On:0.1 sec ,Off:0.1 sec) indicating all paired units are successfully deleted before **P2 Station** returns to Scanning Mode.

# <span id="page-25-0"></span>**Chapter 5. About Systems & Technology Corp.**

The *CAREU P2 Personal Tracker* is produced by **Systems & Technology Corporation**. The company is a key developer and supplier of advanced systems in tracking solutions, geographical information systems and navigation systems.

If you need the information about other products, please contact us by phone or by fax as listed below, or visit our websites.

Contact Information for **Systems & Technology Corp.**

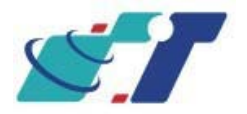

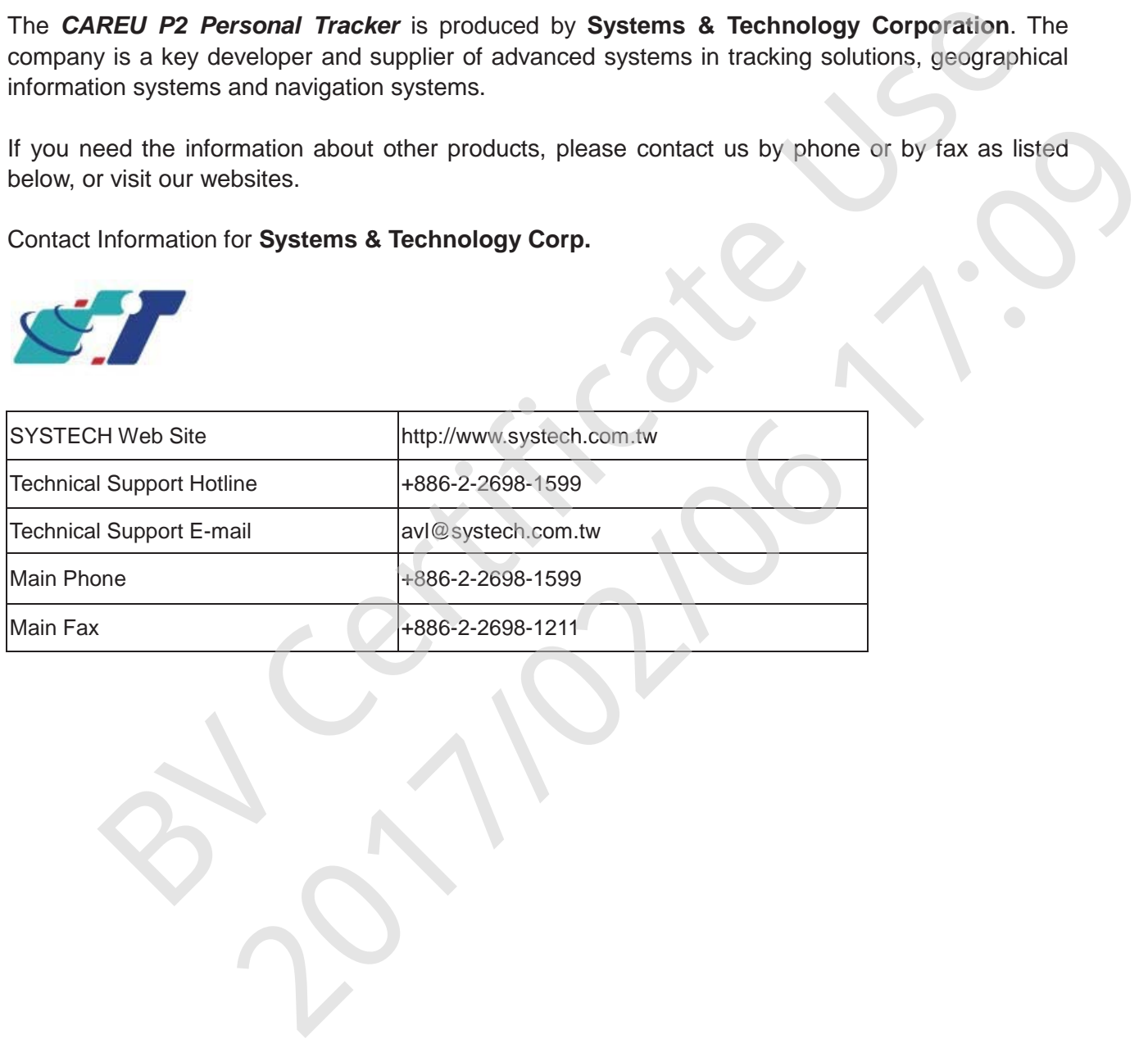

# <span id="page-26-0"></span>**Chapter 6. Declaration**

As the *CAREU P2 Personal Tracker* works based on GPS (Global Positioning System) and GSM (Global System for Mobile Communication), it has to work with normal GSM and GPS conditions.

Performance of the *CAREU P2* is liable to the following:

- Weak GPS satellite signals: The positioning quality will be affected.
- Weak GSM signals: The report quality of *CAREU P2* will be affected.

#### **Notification of GPS**

GPS (Global Positioning System) is based on the 24 satellites launched by the Defense Department of the United States to measure and compute vehicle positions. **Systems and Technology Corporation**, the developer and producer of *CAREU P2*, therefore does not guarantee *CAREU P2*will work normally under the poor surroundings due to the following causes: CAREU P2 Personal Tracker works based on GPS (Global Positioning System) and GS<br>System for Mobile Communication), it has to work with normal GSM and GPS condition<br>ance of the CAREU P2 is liable to the following:<br>K GPS sate CAREU P2 is liable to the following:<br>
ite signals: The positioning quality will be affected.<br>
Als: The report quality of CAREU P2 will be affected.<br>
Als: The report quality of CAREU P2 will be affected.<br>
A, the developer a

- Locations with weak GPS signals
- The Defense Department of the United States temporarily closes or disturbs the GPS.
- Some tinted window films can hinder *CAREU P2* from receiving GPS signal. Please consult your tinted window film vendors for details.

#### **Notification of GSM**

GSM (Global System for Mobile Communication) is the key factor if the system can immediately notify the message receiver through short messages. **Systems & Technology Corp.** therefore does not guarantee *CAREU P2* will work normally under the poor surroundings due to the following causes:

- Place with weak GSM signals
- Message losing or detention caused by telecommunication service providers.
- Malfunction of telecommunication systems
- Invalid SIM cards

# **Chapter 7. Regulations**

- This device complies with part 15 of FCC Rules. Operation is subject to the following two conditions: (1) This device may not cause harmful interference, and (2) this device must accept any interference received, including interference that may cause undesired operation.
- This device has been tested and found to comply with the limits for a Class B digital device, pursuant to Part 15 of FCC Rules. These limits are designed to provide reasonable protection against harmful interference in a residential installation. This equipment generates, uses and can radiated radio frequency energy and, if not installed and used in accordance with the instructions, may cause harmful interference to radio communications. However, there is no guarantee that interference will not occur in a particular installation If this equipment does cause harmful interference to radio or television reception, which can be determined by turning the equipment off and on, the user is encouraged to try to correct the interference by one or more of the following measures:
	- Reorient or relocate the receiving antenna.
	- Increase the separation between the equipment and receiver.
	- Connect the equipment into an outlet on a circuit different from that to which the receiver is connected.
	- Consult the dealer or an experienced radio/TV technician for help.

Changes or modifications not expressly approved by the party responsible for compliance could void the user's authority to operate the equipment.

#### Radiation Exposure Statement:

This device meets the government's requirements for exposure to radio waves. $\theta$ 

This device is designed and manufactured not to exceed the emission limits for exposure to radio frequency (RF) energy set by the Federal Communications Commission of the U.S. Government.+

The exposure standard for wireless device employs a unit of measurement known as the Specific Absorption Rate, or SAR. The SAR limit set by the FCC is 1.6W/kg. "Tests for SAR are conducted using standard operating positions accepted by the FCC with the device transmitting at its highest certified power level in all tested frequency bands.

The antenna(s) used for this transmitter must not be co-located or operating in conjunction with any other antenna or transmitter.